# **INFO-SAM**

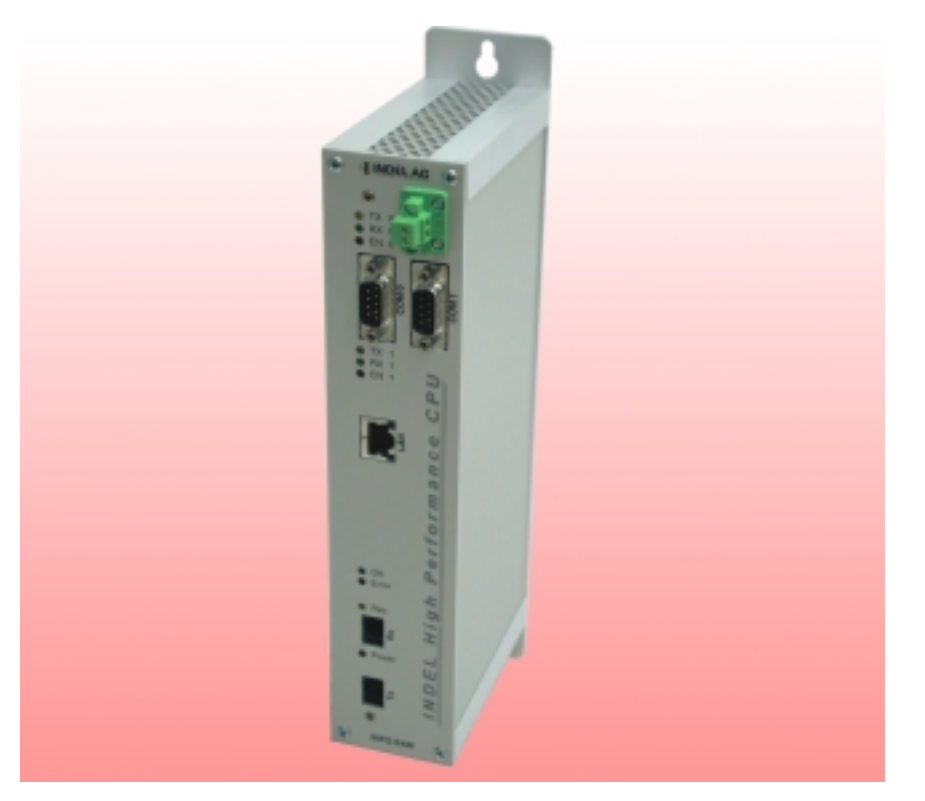

Die INFO-StandAloneMaster Karte ist der Feldbusmaster über einen INFO-Link. Die Karte läuft völlig autonom. und braucht im Betrieb keinen übergeordneten Rechner. Für die Visualisierung und Software Updates stehen ein 10MBit Ethernet Port und zwei RS232 Schnittstellen und zur Verfügung. Das echtzeitfähige Multitasking-Betriebssystem des Masters übernimmt die gesamte Steuerung der Maschine/

Anlage. Mit Standard-Firmware ist der Master in der Lage, nebst der gesamten Maschinen/Anlagesteuerung, bis zu 64 Achsen zu reaeln.

Programmiert wird der Master aus der integrierten Entwicklungsumgebung in C++ oder der SPS ähnlichen ISM Sprache, die ebenfalls echtzeit- und multitaskingfahig ist. An den INFO-SAM Master können bis zu 250 INFO-Module angeschlossen werden.

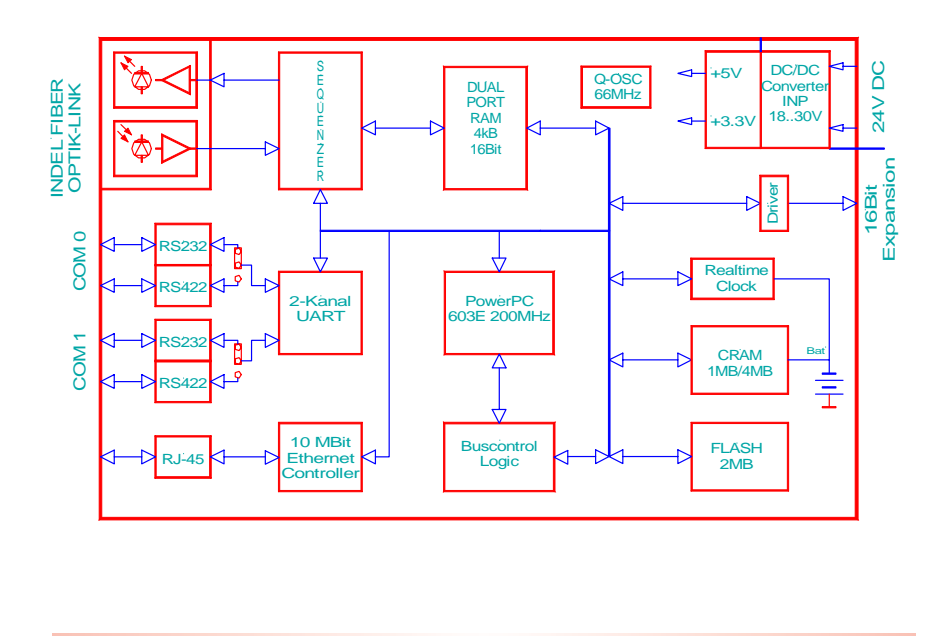

 $\mathbf{1}$ 

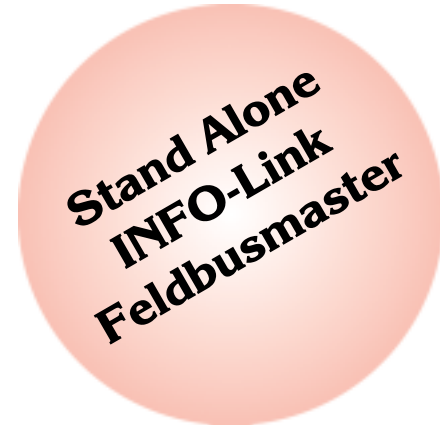

## **Technische Daten**

#### **Betriebssystem**

- Echtzeituhr
- Multitasking Betriebssystem
- Echt-Zeit fähig

#### **32-Bit RISC Prozessor**

- PowerPC745
- bis zu 330MHz Taktrate

#### **Lokaler Bus**

- 33MHz32-BitBus
- Highspeed Burst Mode

#### **Memory**

- 1/4 MByte CRAM Batterie gepuffert
- 2MByte Flash-PROM
- 4kByte 16-Bit Dualport RAM als Schnittstelle zum INFO-Link

#### **INFO-Link**

- Glasfaser Medium
- Ringtopologie mit deterministischer Zuariffszeit
- 11MBit/s (Jebertragungsrate)
- bis 250 Feldbusknoten
- Link-Zvkluszeit: 1ms (250 Teilnehmer)

#### **Schnittstellen**

- 10MBit Ethernet
- 2 unabhängige S-I/O Schnittstellen. RS232 oder RS422/RS485
- bidirektionaler Druckerport
- optionales PC-Card Interface

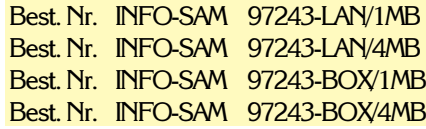

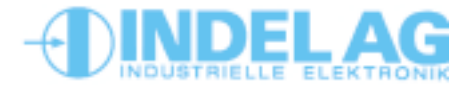

Tel. +41 1/956 20 00  $Fax + 411/9562009$  CH-8332 Russikon Tüfiwis 26

Rev 0112

## **INFO-Link**

#### **INFO-Link**

Der INFO-Link Anschluss ist auf allen **INFO-Karten identisch. Dabei ist das** TOS-Link Modul mit den Jumpern der Transmitter, das Modul mit den zwei LEDs der Receiver (Modulbauform).

### Anordnung

Der PowerPC Master und die vorhandenen INFO-Karten (Slaves) sind gemäss Anschlussbeispiel seriell zu verbinden. Die Reihenfolge der Slave-Nummer am INFO-Link ist frei wählbar.

### **LWL (Lichtwellenleiter)**

Als Feldbus-Kabel kann in der Standard-Ausführung die APF-Fiber (all plastic fiber) bis zu einer max. Leitungslänge von 30 ... 50m eingesetzt werden. Bei Verwendung der speziellen PCF-Fiber (plastic cladding silica fiber) kann die Uebertragungsdistanzbis 1000m betragen. Ab 100m müssen die INFO-Module jedoch mit TOS-Link Transmitter-Modulen bestückt werden, die im nicht-sichtbaren Infrarot-Bereich arbeiten.

Beim Öffnen und Schliessen der Kabelkanäle ist zu gewährleisten, dass sich die Biegeradien der verlegten Lichtwellenleiter nicht weiter verengen. Als Schutz haben sich normale Pneumatik Schläuche, über den LWL gezogen, am besten bewährt.

#### **Notsystem**

Im Notsystem wird Flash-PROM brennen unterstützt. Um den Master im Notsystem zu starten, muss ein Kurzschlussstecker auf die serielle Schnittstelle COM0 (Frontplatte) gesteckt werden.

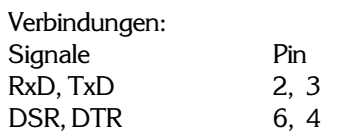

Nachdem der Master aufgestartet ist. kann der Kurzschlussstecker entfernt werden und das serielle Kabel zum PC kann wieder eingesteckt werden.

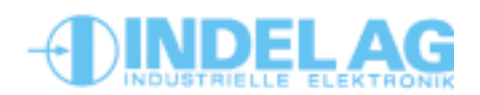

# **Aufbau INFO-Link**

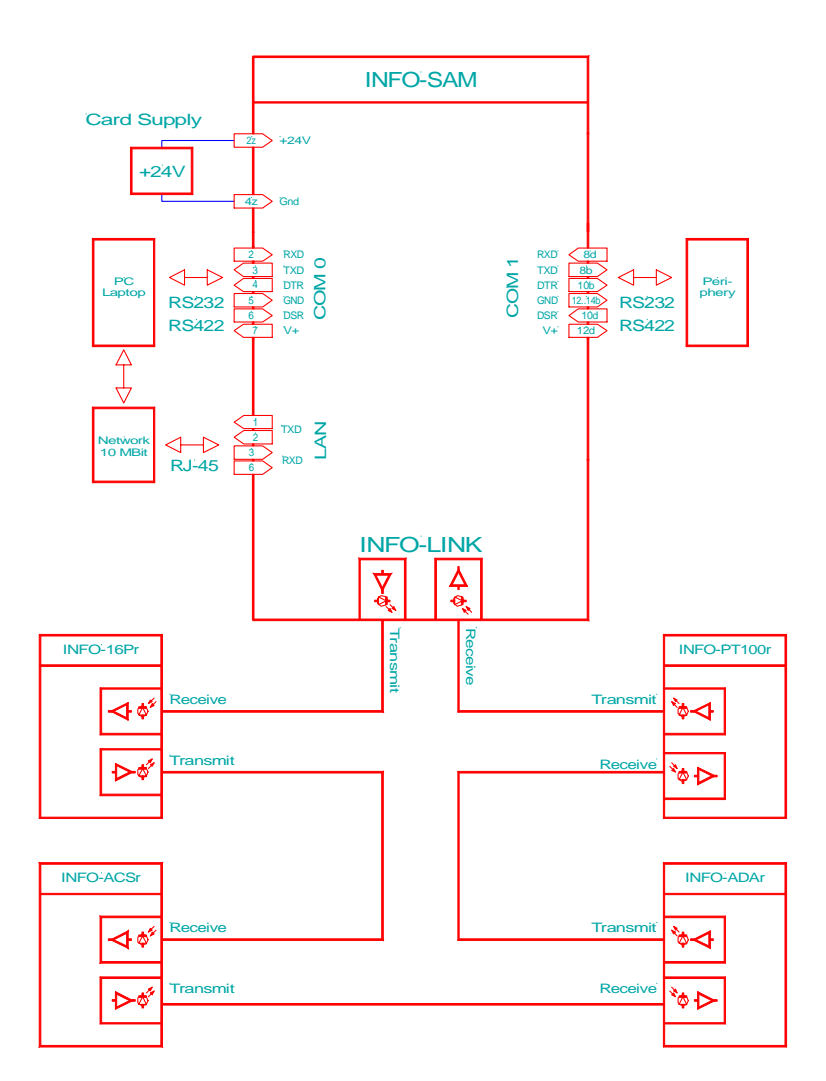

Prinzipschema INFO-Link

## **Parallel-Port**

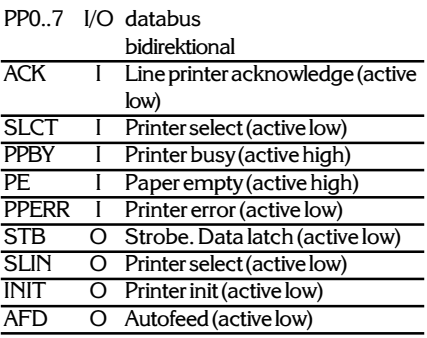

#### **Connection Diagram Parallel Port**

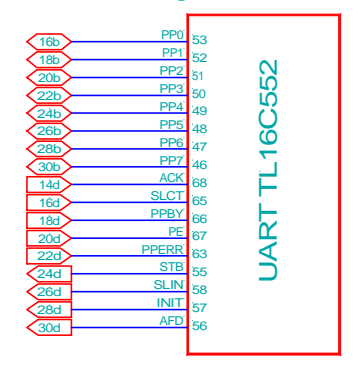

CH-8332 Russikon Tel. +41 1/956 2000  $\overline{2}$ Tüfiwis 26  $Fax + 411/9562009$ 

**Rev 0112** 

## **Blockschaltbild INFO-SAM**

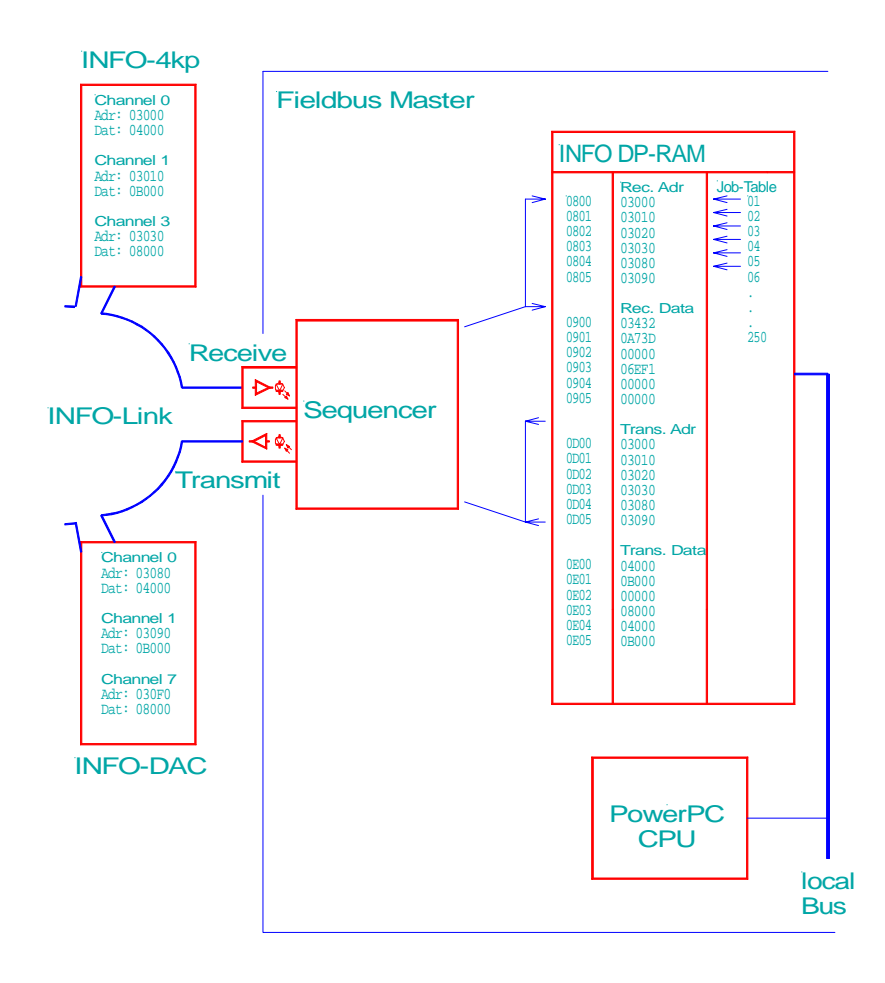

Funktionsweise des Sequenzers

### Regelungen

Der PowerPC-Master ist in der Lage hochpräzise und sehr schnelle Regelungsaufgaben zu übernehmen:

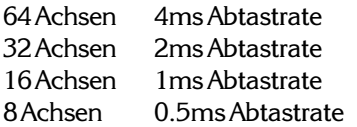

Es sind beliebige Rampen z.B. Sinus-Rampen fahrbar. Temperaturregler sind ebenfals vorhanden.

### **Betriebssystem**

Das Multitasking Betriebssystem kann beliebig viele verschiedene Tasks parallel und in Echtzeit abarbeiten.

Die Programmierung des Masters er $f$ olgt in  $C++$ und oder dem bewährten INDEL Multitasksystem ISM 6.0. Die Programmierung, Konfiguration und Debuggen sowie Software-Updates werden über das Netzwerk oder die serielle Schnittstelle auf der Frontplatte von einem PC aus vorgenommen.

## **Funktion**

#### **Aufbau des Masters**

Der Feldbusmaster besitzt eine Schnittstelle in Form eines Dual-Port RAM um mit dem Feldbus zu kommunizieren. Die Schnittstelle zum PC oder Laptop erfolgt über Ethernet oder die serielle Schnittstelle der INFO-SAM Karte.

Im INFODP-RAM zwischen Feldbusund Master befinden sich ankommende und weggehende Adress- und Datenworte der einzelnen Feldbusknoten und eine Job-Tabelle. Jeder Feldbusteilnehmer belegt eine oder mehrere Adressen und ein oder mehrere Jobs. Eine INFO-4kp Kartez.B. belegt pro Kanal je eine Adresse und ein Job. Die hardwaremässig implementierte Sequenzerlogik arbeitet die maximal 250 Jobs ab und sendet adressierte Telegramme an die vorhandenen Busteilnehmer.

Dieser Prozess läuft unabhängig vom Prozessor und beansprucht keine CPU-Leistung. Der Sequenzer benötigt für das Ansprechen eines 16-Bit Teilnehmers nur 4us, für einen 32-Bit Teilnehmer 6us. Während der Buszykluszeit von 1 Millisekunde werden alle max. 250 Teilnehmer einmal angesprochen!

#### Datenaufbereitung

Die anfallenden Prozessdaten wie Temperaturen. Incrementalgeberwerte, analoge Messwerte, usw. werden direkt vom Betriebssystem des Masters aufbereitet. Der Master nimmt für alle analogen Werte die automatische Offset- und Fullscale Korrektur vor und rechnet sie in die entsprechende Einheit um. Temperaturmesswerte werden Messfühler spezifisch linearisiert und in Grad Celsius umgerechnet Fhensowerden Inkremente von Posi-Karten in Grad, Meter oder mm umaerechnet.

Das gesamte Prozessabbild inklusive Konfigurationsparameter kann über das Netzwerk oder die serielle Schnittstelle vom PC betrachtet werden. Die Konfigurationsdaten sind im ganzen System via Namen verfügbar. Der PC hat jederzeit Zugriff auf das aktuelle Prozessabbild. Der Master ist aus jeder beliebigen höheren Programmiersprache via DLL ansprechbar, netzwerkweit.

Tel. +41 1/956 2000  $Fax + 411/9562009$ **Rev 0112** 

3

CH-8332 Russikon Tüfiwis 26

**Steckerbelegung** 

## **Stecker**

## **Karten-Speisung**

Für die Kartenspeisung reicht ein 3-Phasen-Gleichrichter ohne Elko aus. (Im Störungen zu vermeiden, wird jedoch ein Elko von 4'700 ... 10'000uF empfohlen. Das Rack muss mit einem Netzfilter versehen werden, unmittelbar nach der Einführung der Speisung.

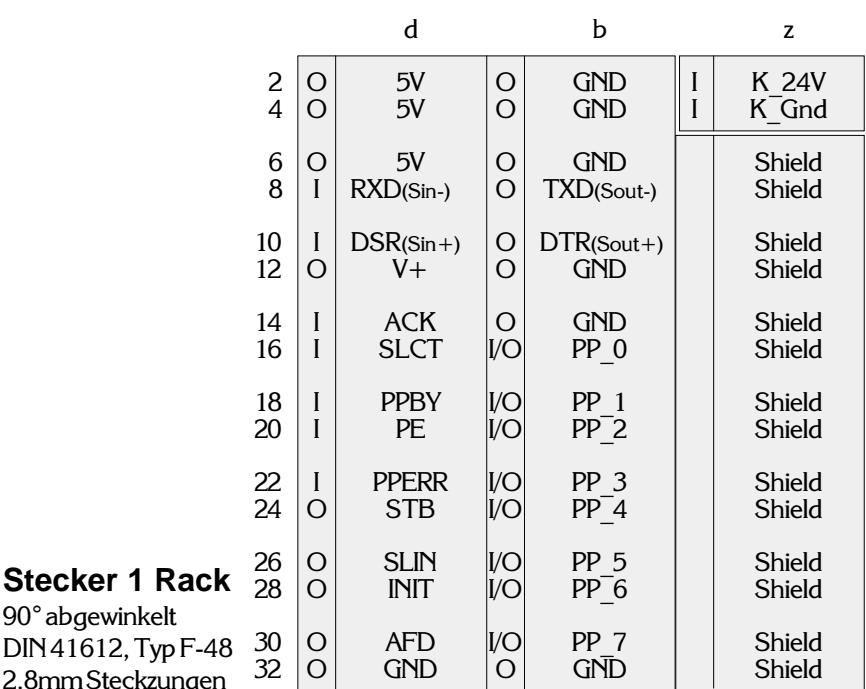

## **Bus-Stecker (Stecker 2)**

Der Stecker 2 ist standardmässig nicht bestückt. Er beinhaltet den Prozessorbus (16Bit Daten-Bus).

Es ist nicht vorgesehen externe Peripherie-Geräte direkt an den Prozessorbus zu koppeln. Optionen wie PC-Card Adapter verwenden den Bus.

Die Schirmung von Stecker 3 (D-Sub Stecker auf der Frontplatte) ist über das

Die Speisung darf nur auf den Steckern

#### 90° abgewinkelt DIN 41612, Typ F-48

2.8mm Steckzungen

**Stecker 1 Box** 

24V Einspeisung Skizze siehe S.6

Stecker 3, 3a

90° abgewinkelt D-SUB, 9-Polig

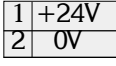

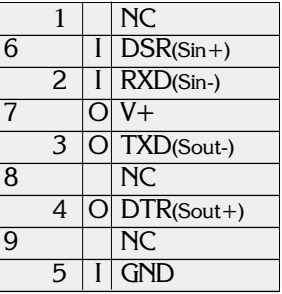

 $|O|TX+$ 

 $\overline{\text{NC}}$ 

 $NC$ 

 $\overline{\text{NC}}$ 

 $\overline{\text{NC}}$ 

 $2$  O TX-

 $3$   $\overline{1}$  RX+

 $6$  T RX-

 $\mathbf{1}$ 

 $\overline{4}$  $\overline{5}$ 

 $\overline{7}$ 

 $\overline{8}$ 

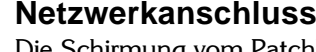

**Serielles Interface** 

Steckergehäuse geführt.

des SAM verdrahtet werden.

**Speisung V+** 

Die Schirmung vom Patchkable wird über das metallische Steckergehäuse kontaktiert.

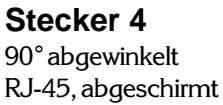

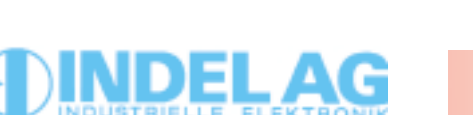

Tel.  $+41$  1/956 2000  $Fax + 411/9562009$ 

 $\overline{\mathbf{A}}$ 

Rev. 0112

# **INFO-SAM**

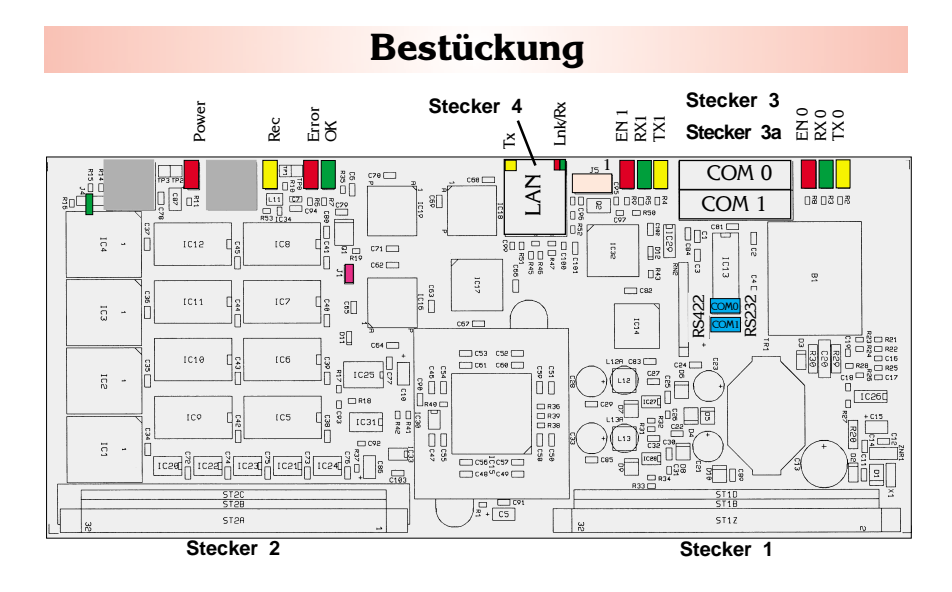

### Sendeleistung (grün)

Der Transmitter-Jumper beeinflusst die Leuchtstärke der Sende-LED und damit die Länge der Lichtstrecke bis zur nächsten Karte.

Für die richtige Anpassung der Sendelichtstärke an die Kabeldämpfung wird der Jumper wie folgt gesteckt:

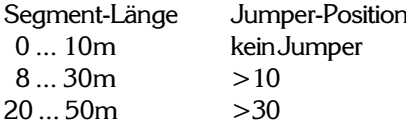

## **Watch-Dog enable (Magenta)**

Es besteht die Möglichkeit den Watch-Dog hardwaremässig zu überbrücken. Dazu wird der Jumper J1 unterbrochen. Ist der Jumper gesetzt muss der Watch-Dog durch eine Software Routine spätestens alle 70ms bedient werden, ansonsten wird ein Reset ausgelöst.

### **LEDs am Receiver Modul:**

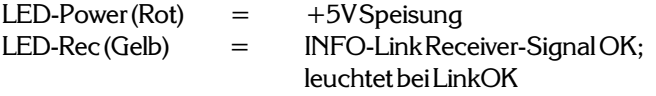

### **LEDs am LAN Stecker:**

LED-Lnk/Rx  $=$ Rot = Verbindung / Grün = Daten Empfang LED-Tx(Gelb)  $\equiv$ Daten Senden

### Ok-, Error-LED:

Die Ok und Error LEDs werden vom Betriebssystem behandelt.

Kundenspezifische Modifikationen sind jederzeit möglich.

# **Spezifikationen**

#### **Speisung**

24V, 400mA max.

#### Kühlung

Die Karte produziert ca. 8W Verlustleistung. Diese muss durch genügend Luftzirkulation weggebracht werden, z.B. durch einen Liifter Für Racks gibt es anschlussfertige

Einschübe.

## **Klimatische Bedingungen**

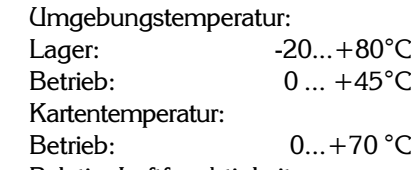

Relative Luftfeuchtigkeit keine Kondensation: 95%

### **Standard Ausführung**

- Echtzeituhr mit Batterie
- PowerPC 745, 330MHz
- 1 MByte CRAM mit Batterie

### **Optionen**

- 4MBvte CRAM
- Standalone Box

## Serielle Schnittstellen (Cyan)

Beide Schnittstellen können mittels Jumper wahlweise als RS232 oder RS422 betrieben werden. Die INFO-SAMKarte besitzt eine automatische Baudraten-Erkennung. Die maximale Baudrate liegt bei 115200 Baud.

### **Batterie**

- 3V Lithium. CR2450N / CR2477N
- Lebensdauer mehr als 5 Jahre

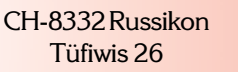

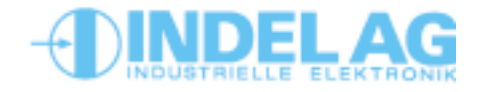

## **Einbau**

### **Rack-Montage**

- Stecker DIN 41612, Typ F-48  $\overline{a}$
- Montage in 19" Baugruppenträger
- Abmessungen: 234 x 20 x 100 mm (LxBxT)
- 6HE x 4TE

## **Box-Montage**

Die Standalone-Box wird mittels zwei M5 Schrauben mit Innensechskant an einer geerdeten Rückwand befestigt. Dabei ist auf genügend Luftzirkulation für die Kühlung zu achten.

## Leitungen

Die RS232 Schnittstellen sind unbedinat mit abgeschirmten Kabeln zu betreiben. Die Schirmung muss im Stecker beidseitig auf das metallische Steckergehäuse aufgelegt werden. (Nicht über Schirmpin erden!)

Die RS422 Schnittstelle kann mit verdrillten Zweidrahtleitungen (Twisted Pair) betrieben werden. Für kurze Strecken genügt ein nicht abgeschirmtes Kabel. Für Verbindungen über lange Strecken (>400m) ist eine abgeschirmte Zweidrahtleitung vorteilhaft.

# Erdung

Die Rack-Karte ist an der Frontplatte geerdet. Es muss darauf geachtet werden, dass das Rack-Gehäuse leitend mit dem Schaltschrank verbunden ist (EMV-Erdung). Dies kann am Besten mit chromatierten Montageschienen erreicht werden

Die Boxwird über die leitende Rückwand geerdet.

## **Schirmblech**

Wird der StandAlone Master zusammen mit Reglern der Reihe INFO-ACSr im gleichen Rackmontiert, muss ein Schirmblech zwischen Master und Regler eingesetzt werden. Zusätzlich empfiehlt der Hersteller einen minimalen Abstand von 5 ... 10cm zwischen Master und Hochspannung führenden INFO-Karten, Evtl. leeren Platz vorsehen

Siehe auch INDEL-Verdrahtungsrichtlinie und INDEL-Aufbaurichtlinie.

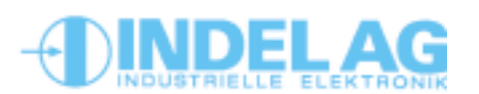

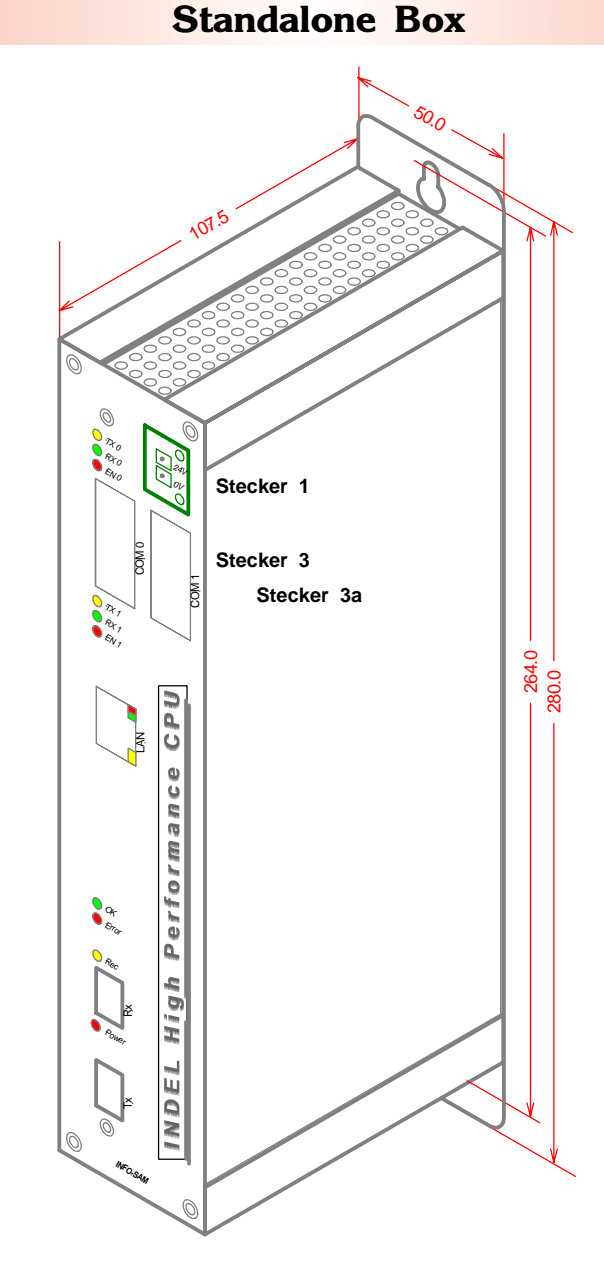

# **Achtung: Laptop-Benutzer**

Folgende Reihenfolge ist beim Anschliessen eines Laptop-Computers an den INFO-SAM einzuhalten:

- $\mathbf{1}$ . Netzeinspeisung von Laptop trennen, sodass er nur vom Akku mit Strom versorat wird.
- INFO-SAM und Laptop mit entsprechendem seriellen Kabel verbinden.  $2.$
- $3.$ Netzteil wieder einstecken.

Grund: Durch die galvanische Trennung des Transformators wird die Laptop-Speisung auf ein Potential von 110V angehoben (vorausgesetzt, der Laptop wird über das Netz gespiesen). Weil bei herkömmlichen SUB-D Steckern nicht gewährleistet werden kann, dass der Schirm vor den Signalleitungen kontaktiert, besteht die Gefahr, dass der Potentialausgleich über die Signalgroundleitung erfolgt. Das hat die Zerstörung des betreffenden SIO Kanals zur Folge.

6

# **INFO-SAM**

### **Serielles Interface**

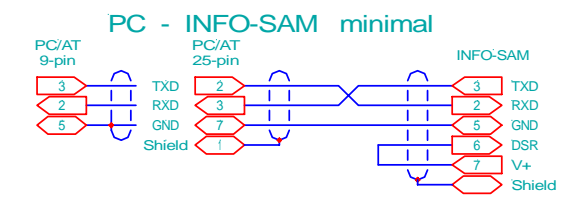

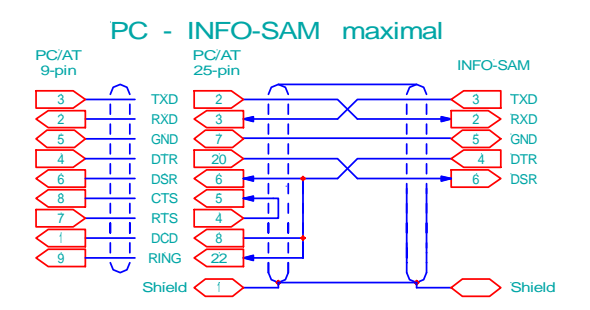

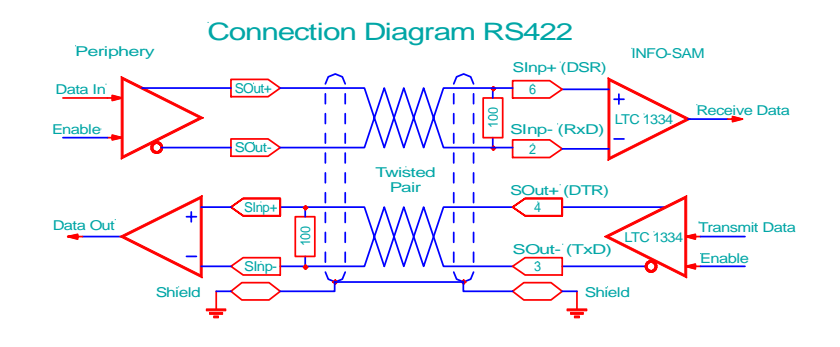

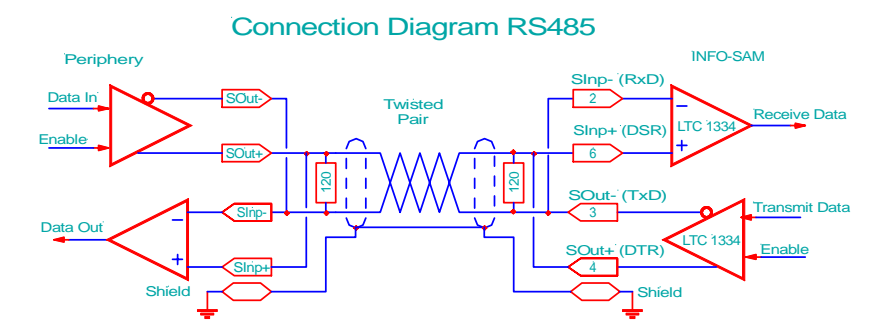

#### Pinbeschreibung

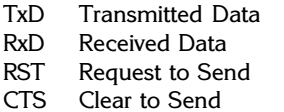

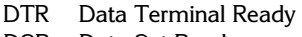

- **DSR** Data Set Ready
- **DCD** Data Carrier Detect (CD)
- $R<sub>I</sub>$ Ring Indicator

## **Beschreibung**

Die seriellen Schnittstellen können als RS232 oder RS485/422 Schnittstellen betrieben werden.

Die Umschaltung erfolgt mittels Jumper  $J6 \rightarrow$  COM-0 und J7  $\rightarrow$  COM-1.  $(SieheP.5)$ 

#### **RS232 Schnittstelle**

(Im einen einwandfreien und sicheren) Betrieb zwischen INFO-SAM und angeschlossener Peripherie gewährleisten zu können, sind nebenan Verdrahtungsempfehlungen aufgeführt. Die skizzierten Kabelverbindungen entsprechen der Steckerbelegung von Kanal 0 der INFO-SAM Karte. Die Steckerbelegungen der Peripheriegeräte (Modem, Drucker, usw) sind normiert.

#### **Minimal**

Diese Verbindung (PC - INFO-SAM) wird vor allem für Debug, Datenübertragung und Betriebsdatenerfassung verwendet. Sie wird oft auch als Minimal-Verbindung mit Software-Handshake bezeichnet.

#### **Maximal**

Diese Verbindungsart muss von der PC-Software unterstützt werden. Diese Variante verwendet EINE Handshake Leitung:

Data Terminal Ready → Data Set Ready.

### **RS422-Schnittstelle**

RS422- und RS485- Schnittstellen wurden für serielle Datenübertragung über grosse Entfernungen entwickelt. Es können Datenübertragungen über Distanzen bis zu 1200m realisiert werden. Die Abschlusswiderstände müssen zusätzlich bestückt werden.

#### Pinbeleauna

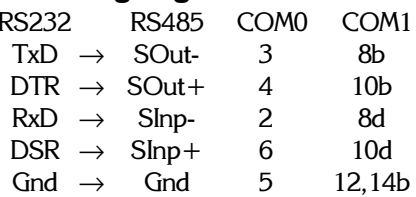

Tel. +41 1/956 2000  $Fax + 411/9562009$ **Rev 0112** 

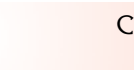

CH-8332 Russikon Tüfiwis 26

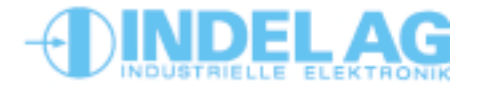

 $\overline{7}$ 

# **INFO-StandAlone-Master**

## **Beschreibung**

#### **Netzwerkanschluss**

Über den RJ-45 Stecker (ST.4) wird der Master an ein 10MBit oder 10/100MBit Netzwerkangeschlossen. Dazuistein Kategorie 5 Patchkabel nötig. Für Industrie-Anwendungen nur abgeschirmte Kabel verwenden. DiemaximaleLängezumnächsten Hub oder Switch beträgt 100m. Wird der Master direkt mit einem PC verbunden. (nicht über einen Hub oder Switch), muss ein gekreuztes Netzwerkkabel (Crossover) verwendet werden. Wenn der Master in ein grösseres Firmennetzwerk eingebunden wird, muss auf die Vergabe der Netzwerkadresse geachtet werden. Die Karte braucht eine statische, einmalige IP-Adresse. Setzen Sie sich dazu mit Ihrem zuständigen Netzwerkadministrator in Verbindung. Wichtig: Die IP-Adresse muss richtig gesetzt sein, bevor der Master mit dem Netzwerk verbunden wird, da sonst Adres-

#### **IP-Nummer Vergabe**

skonflikte auftreten können

- Aufstarten des SAMs im Notsystem (mit Notstecker, Siehe Seite 2).
- Über die serielle Schnittstelle kann auf den SAMmit SlaveNummer 255 zugegriffen werden.
- Setzen der IP-Adresse unter **Target.IPAdress**
- Jetzt kann über Netzwerk auf die IP-Adresse zugegriffen werden oder über ein Serielles Target, dessen SlaveNummer dem untersten **Byte der IP-Adresse entspricht!**

### **Default IP-Adressen:**

- IP-Adresse im Notsystem: 255.255.255.1
- IP-Adresse in neuem IMD-Projekt: 192.168.0.1

Wichtig: Das unterste Byte der IP-Adresse entspricht der Slave-Nummer des Seriellen Targets! Slave-Nummer 255 geht immer.

Batterie muss eingesetzt sein! Die IP-Nummer wird im Real-Time Clock gespeichert.

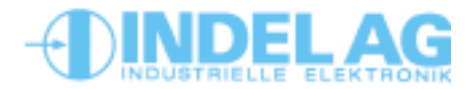

## **Netzwerk Verkabelung**

#### **Connection Diagram LAN <-> SAM**

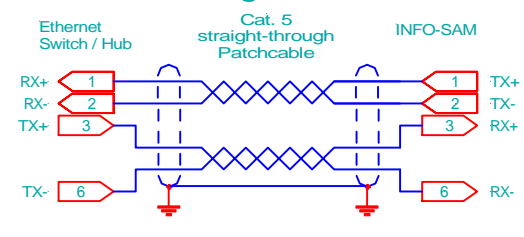

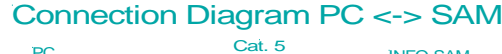

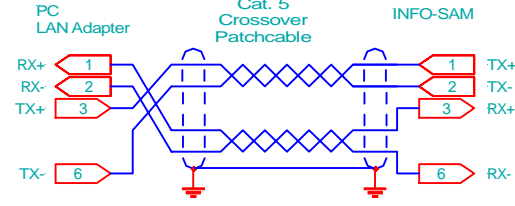

## **Serial Target**

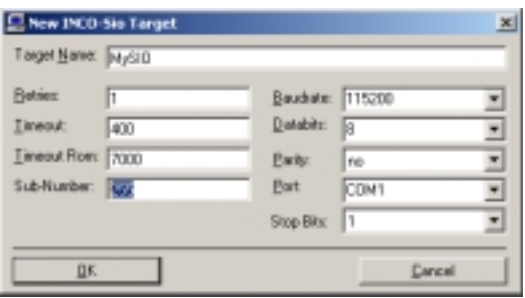

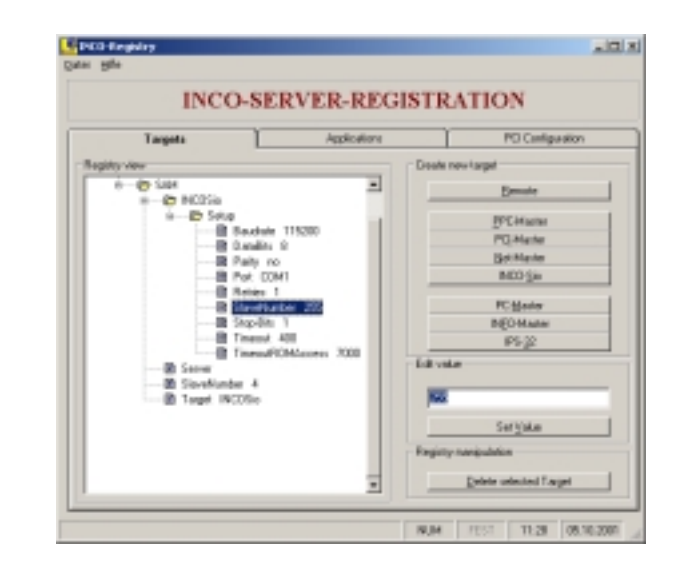

8

# **INFO-SAM**

## **Fehlersuche**

Da alle INFO-Module in Serie geschalten sind, ist der Link unterbrochen, sobald ein Modul ohne Speisung ist. Stellen Sie daher sicher, dass alle Karten Speisung haben (die rote LED beim Receiver-Modul muss leuchten).

Einige INFO-Module aus älteren Serien (z.B. INFO-16P, INFO-4KP) haben eingebaute Sicherungen. Wenn diese durchgebrannt sind, leuchtet eine LED unter der defekten Sicherung. Entfernen Sie daher wenn nötig die Abdeckung, um festzustellen, ob allenfalls eine Sicherung ausgefallen ist.

Wenn der Master aktivist (TRANS erfolgreich abgeschlossen), sendet er dauernd Daten über den INFO-Link. Um festzustellen ob der Master aktiv ist und richtig funktioniert, verbinden Sie mit einem Lichtleiter direkt den Master-Transmitter mit dem Master-Receiver. (Entfernen Sie den Sende-Leistungs Jumper, wenn der LWL kürzer als 10m ist). Jetzt muss die gelbe LED auf dem Master leuchten.

Schlaufen Sie jetzt die erste INFO-Karte in den LWL und setzen Sie die Sende-Leistungs-Jumper entsprechend der LWL-Länge. Wenn dieses Modul vom Master richtig angesprochen wird, muss auch hier jetzt die gelbe LED leuchten.

Schlaufen Sie entspechend alle weiteren INFO-Module in den LWL, bis alle Module funktionieren und auch die letzte gelbe LED im Kreis und auf dem Master leuchtet. Jetzt ist der Link durchgehend OK.

Der Link ist offenbar geschlossen und OK. Entweder ist Ihr Modul gar nicht in diesem Kreis eingeschlauft, oder es wird vom Master nicht angeprochen. Ueberprüfen Sie, ob Karten-Typ und Adress-Schalter Ihrer Konfiguration im Config-File entspricht. Bei kundenspezifischen Karten muss auch die zugehörige Software in den Master geladen sein.

In Ihrem Link befindet sich offenbar eine Teilstrecke, die gestört werden kann. Ursache ist meist zu wenig ankommendes Licht beim Receiver, in seltenen Fällen auch zuviel Licht. Ueberprüfen Sie auf jeden Fall als erstes, ob die Sendeleistungs-Jumper auf allen Info-Modulen und am Master richtig stehen und ob genügend Lichtreserve vorhanden ist (siehe Seite 3).

Mit dem Diagnose-Tool in der INDEL-Entwicklungsumgebung IMD kann ermittelt werden, welche Karte im Link für die Übertragungsfehler verantwortlich ist.

Elektrisch gesehen ist auf jedem INFO-Modul der Receiver das empfindlichste Teil, da hier die Lichtimpulse in Ströme von nur einigen pA umgewandelt werden. Obwohl das Gehäuse der INFO-Module aus speziell abschirmendem, eisenhaltigem Kunststoff hergestellt wird, können ungünstig angeordnete Relais oder Schütze mit ungelöschten Kontakten durchaus den Receiver stören. Abstand und geerdete Abschirmbleche helfen hier am meisten. (Siehe auch INDEL-Verdrahtungsrichtlinie, Aufbaurichtlinie)

 $\boldsymbol{Q}$ 

**Fehler** 

**Rote LED (Power) leuchtet** nicht:

**Gelbe LED (Rec) leuchten** nicht

**Gelbe LED am Master** leuchtet, aber auf externem **Modul nicht** 

Frror- oder LinkDown-Counter zählt

Tel. +41 1/956 2000 Fax +41  $1/9562009$ 

CH-8332 Russikon Tüfiwis 26

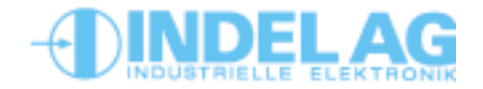